## **Boletim Técnico**

# **TOTVS**

### **Ajuste no layout do relatório de estatísticas de CID**

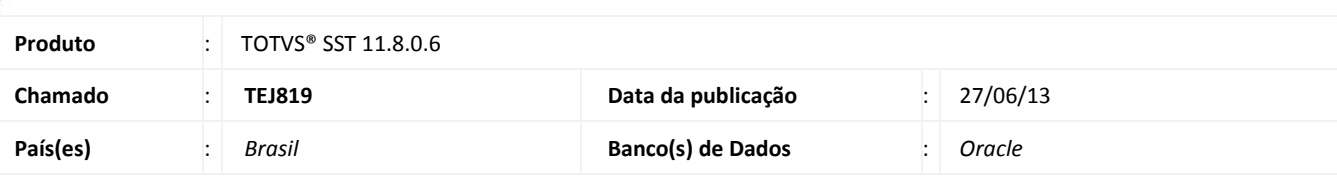

### Importante

Esta melhoria depende da execução da atualização, conforme **Procedimentos para Implementação**.

Removida a limitação do relatório de estatística de CIDs da GM, para que possam ser visualizados todos os CIDs mais utilizados no sistema em ordem decrescente.

### **Procedimento para Implementação**

### Importante

Antes de executar a atualização é recomendável realizar o backup do banco de dados bem como dos arquivos do Sistema(executáveis, dlls e arquivos de configuração):

Realizar a atualização antes no ambiente de homologação e, posterior a devida validação, no ambiente de produção.

#### **Instruções (para o produto Saúde e Segurança do Trabalho).**

a) Faça o download dos aplicativos e dll's que constam nos links em anexo e descompacte-os no diretório do Personal Med.

**OBS:** os aplicativos e dll's devem ser atualizados em todos os micros que possuem o Personal Med instalado.

# Atenção

Recomendamos que o chamado relacionado a esse boletim seja encerrado após a homologação.

 $\odot$ 

## **Boletim Técnico**

### **Atualizações do update/compatibilizador**

#### 1. Alteração de **Arquivos.**

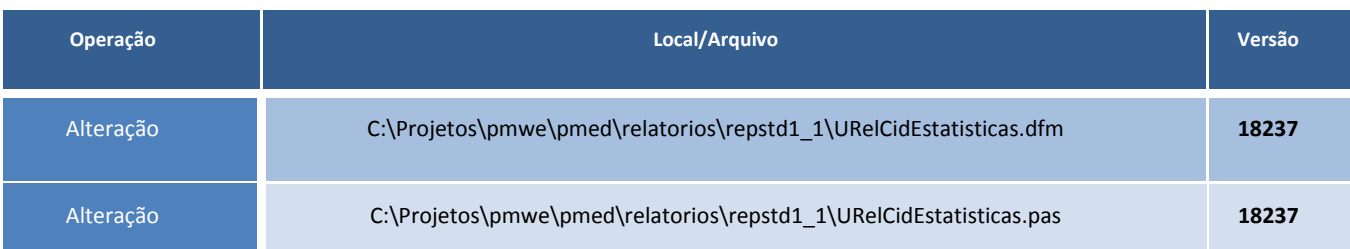

### **Procedimentos para Configuração**

Não se aplica.

### **Procedimentos para Utilização**

- 1. Acesse o módulo **PCMSO** ou **Atendimento Clínico**.
- 2. Clique em **Impressos/Relatórios**.
- 3. Selecione o grupo CIDs, após clique no relatório **1.2.1** (Relatório de estatísticas de CID).
- 4. Gere o relatório, (não aparecem somente os 8 CIDs) será visualizado todos os CIDs utilizados pela empresa em ordem decrescente.

### **Informações Técnicas**

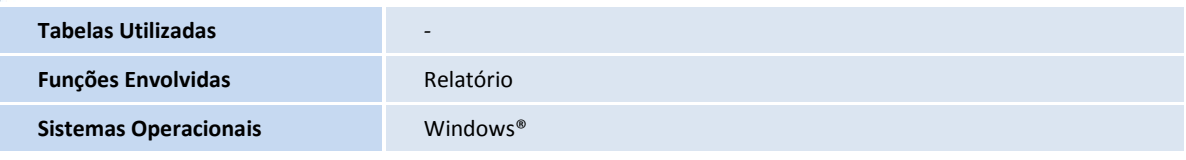